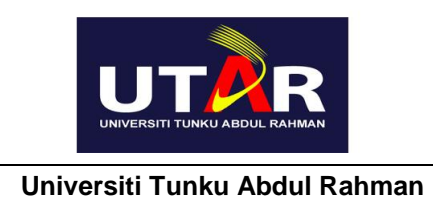

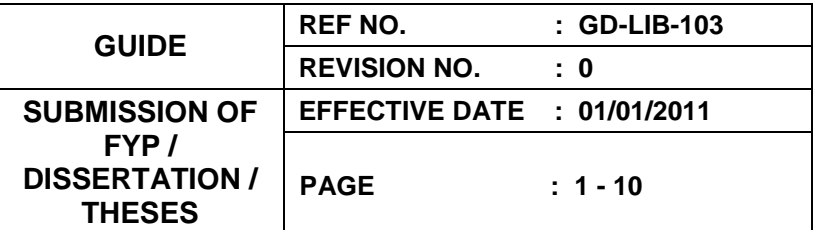

# **SUBMISSION OF FINAL YEAR PROJECT / DISSERTATION / THESES**

**GD-LIB-103**

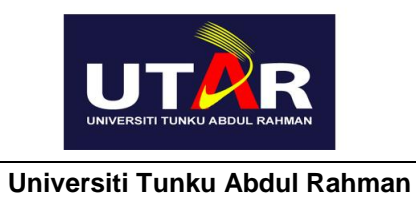

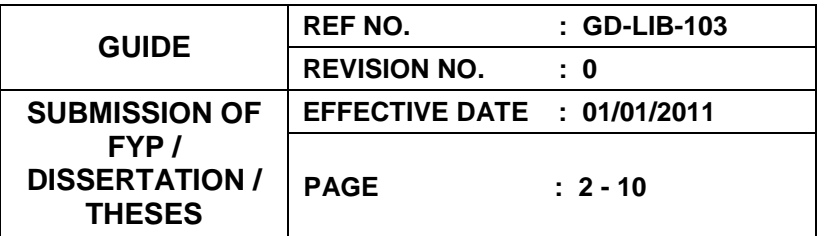

## **REVISION HISTORY**

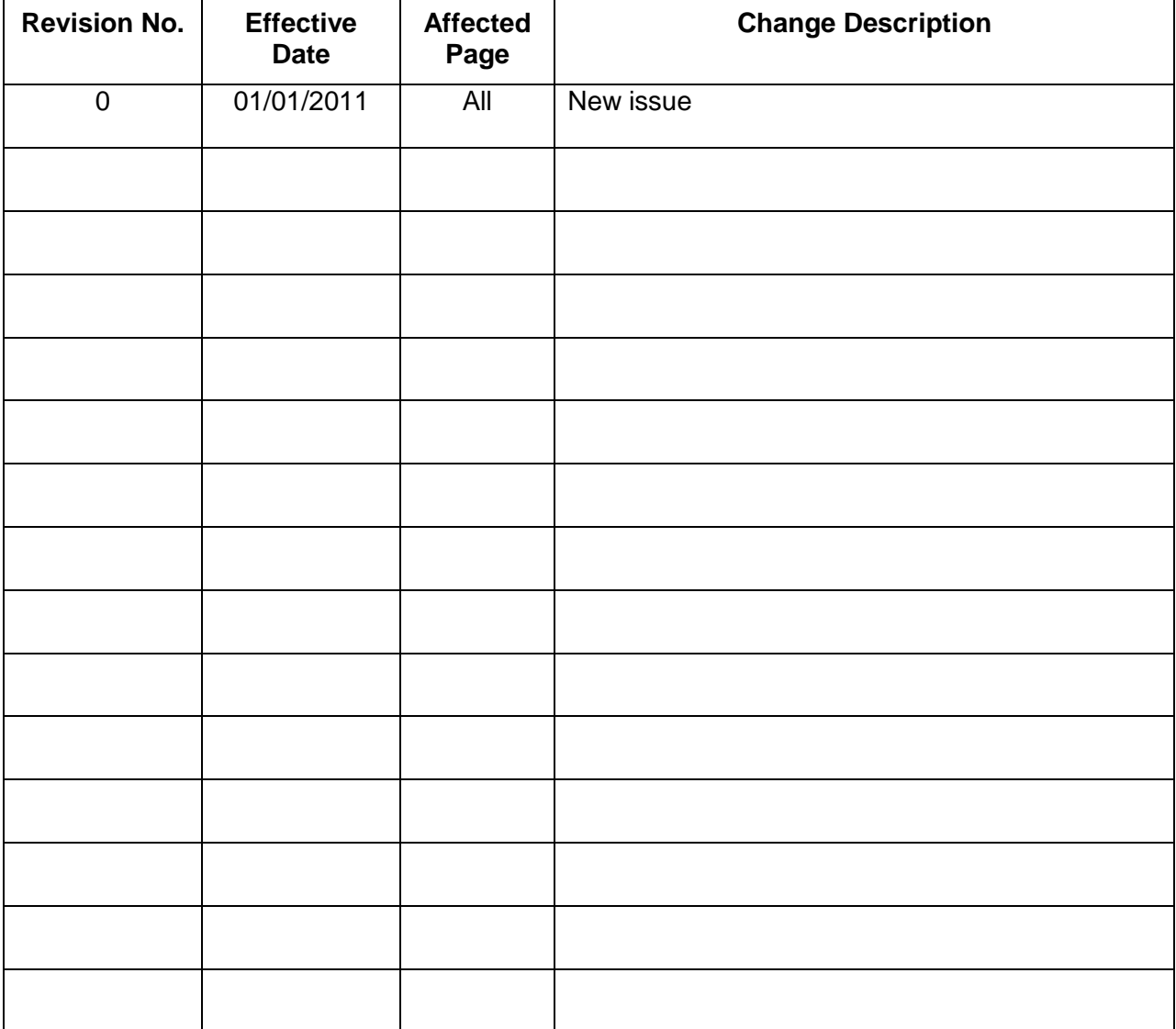

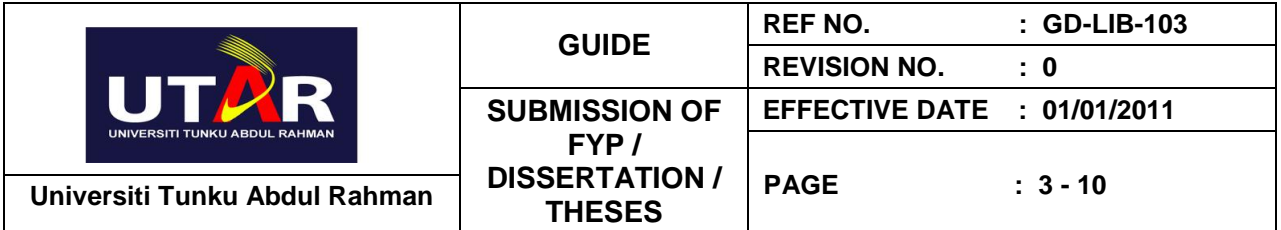

#### **1.0 Introduction**

- 1.1 The 38<sup>th</sup> Library Committee meeting held on 16 Nov 2010 decided that with effect from 1 Jan 2011, the submission of the final year projects (FYP) by undergraduates and dissertation/theses by postgraduates to the Library would only be accepted in PDF format.
- 1.2 Setup of UTAR Institutional Repository (IR)
	- (a) SODEMC has developed an institutional repository (IR) for UTAR using open access software called EPrints**.**
	- (b) EPrints software was developed in year 2000 by the University of Southampton's School of Electronics and Computer Science.
- 1.3 An Institutional Repository (IR) is an online collection, management and dissemination of scholarly materials or intellectual output in digital format based on a defined scope by an institution. For a university, the materials may include final year projects, theses, research journal articles, conference papers, archives, etc.
- 1.4 Benefits of IR are:
	- (a) By preserving and disseminating the institutional materials in IR, we are able to share the knowledge of the research effort that has been carried out.
	- (b) It allows easy access since all these scholarly materials are in digital format which can be accessed 24x7 from anywhere.
	- (c) This encourages knowledge sharing among the University's community.
	- (d) To create global visibility for the University's research if we open the access to the public.

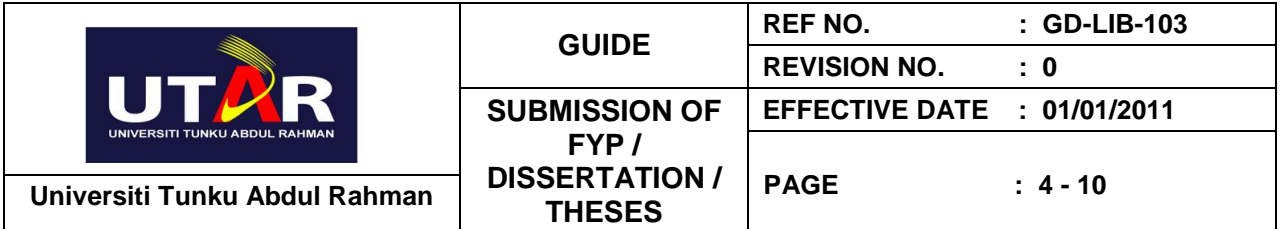

### **2.0 Policy of UTAR IR Implementation**

- 2.1 Each FYP/Dissertation/Thesis submitted to the Library must accompany with a Permission Sheet signed by the student, to acknowledge that the student understood that the FYP/Dissertation/Thesis submitted may be uploaded to UTAR IR. A sample of Permission Sheet is as per **Appendix 1.**
- 2.2 All Dissertations and Thesis submitted by postgraduate students will be uploaded into UTAR IR.
- 2.3 All FYP with grade A- and above submitted by undergraduate students will be uploaded into UTAR IR.
- 2.4 The Library uploads the FYP/Dissertation/Thesis into the UTAR IR and also to catalogue all the FYP/Dissertation/Thesis in the Library OPAC system.
- 2.5 For FYP carried out by a group of students, the highest grade obtained by one or more group members will be considered the grade for the FYP. For example, if one group member obtained grade A-, that FYP will be considered as obtained grade A-. Thus, the FYP will be uploaded into UTAR IR.
- 2.6 For those FYP with grades below A-, the Library will not upload them into UTAR IR.
- 2.7 Instead, the Library will only catalogue the FYP into OPAC system. The Library patrons can still access the FYP with grades below A- since the CD/DVD for all of the FYP were kept in the Library.
- 2.5 The patron can check through the Library catalogue to retrieve the bibliographic information for all of the FYP/Dissertation/Theses.

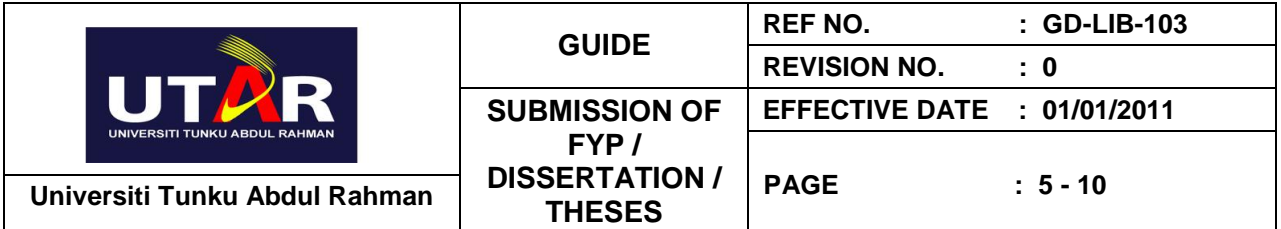

#### **3.0 Procedures**

- 3.1 The FYP/Dissertation/Theses to be submitted must be the final version after marked and graded by the supervisors and examiners and have been corrected by the students.
- 3.2 The FYP/Dissertation/Theses is required to be saved in PDF format only and save in one(1) PDF file, no separate files for different sections of FYP/Dissertation/Theses are allowed. The file size must not be more than **100MB.**
- 3.3 Attachments to the FYP/Dissertation/Theses such as programming source codes, systems and data files, art works, etc in various file formats must be compressed and zipped into 1 (one) zipped file. The file size of the zipped file must not be more than **200MB.**
- 3.4 To save a document in PDF file format, please see **Appendix 2.**
- 3.5 The file naming format should be:

**Course Code + Year of Submission + Student ID+ Copy No** (eg. BA-2010-1007640-1).

- 3.6 To zip a file in zipped format, please see **Appendix 3.**
- 3.7 Forward the files and a copy of signed 'Permission Sheet' to FGO (for final year projects) or IPSR (for dissertation and theses). The PDF and zipped files should be saved in one or more CD/DVD.

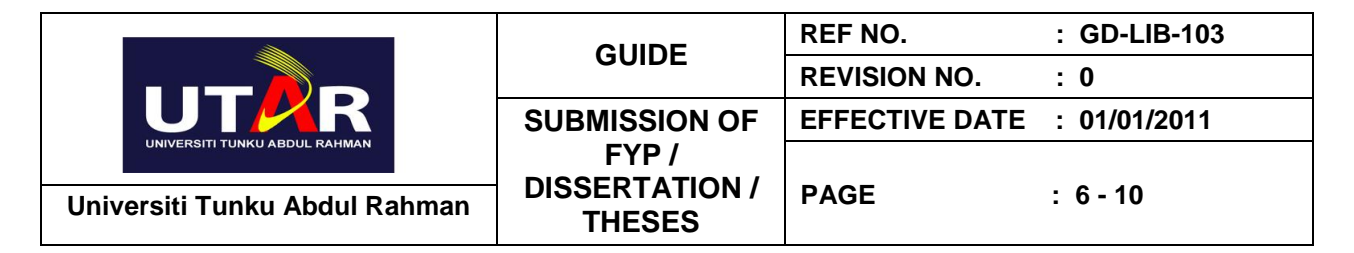

## **Appendix 1: Example of Submission of FYP/Dissertation/Thesis**

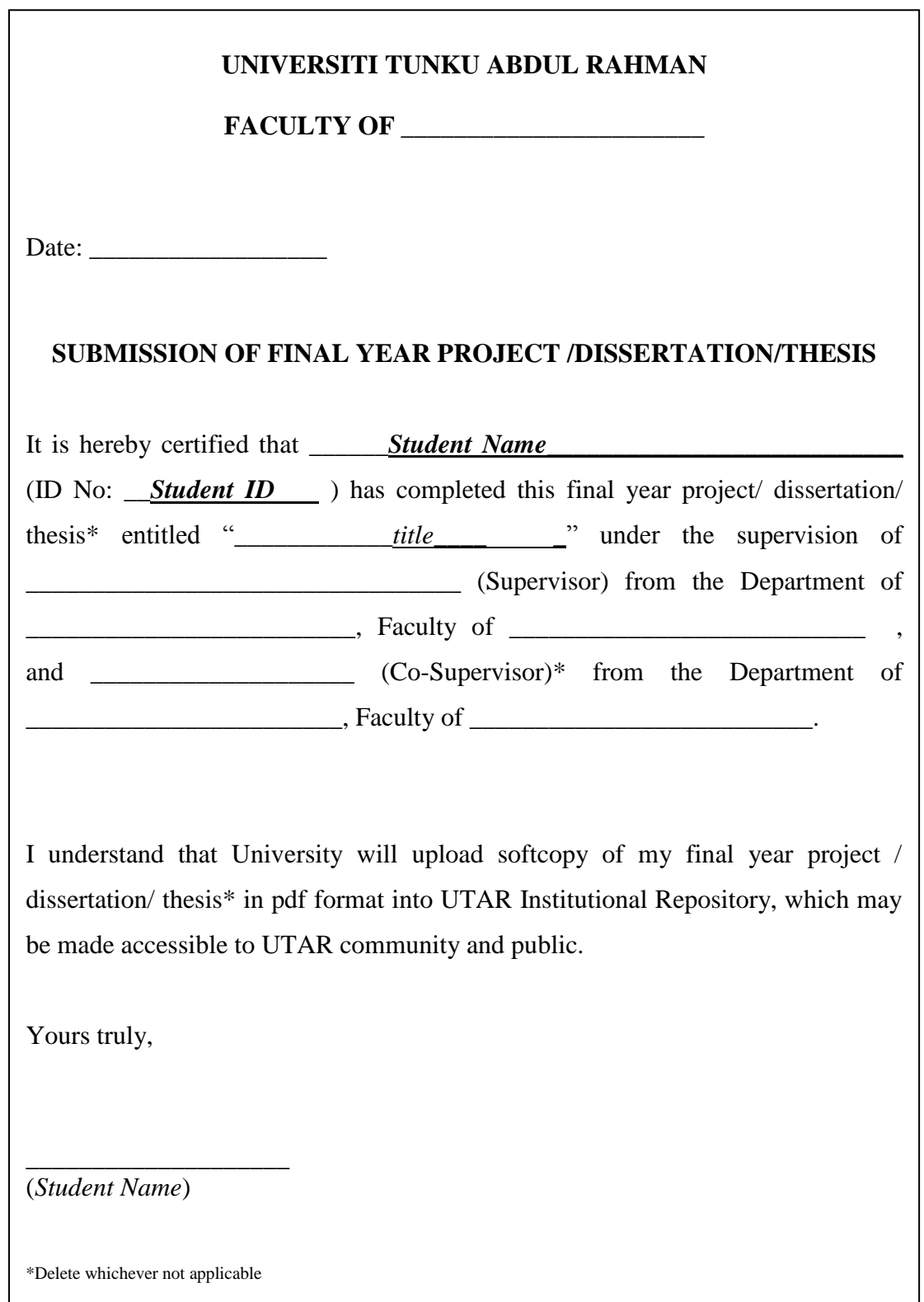

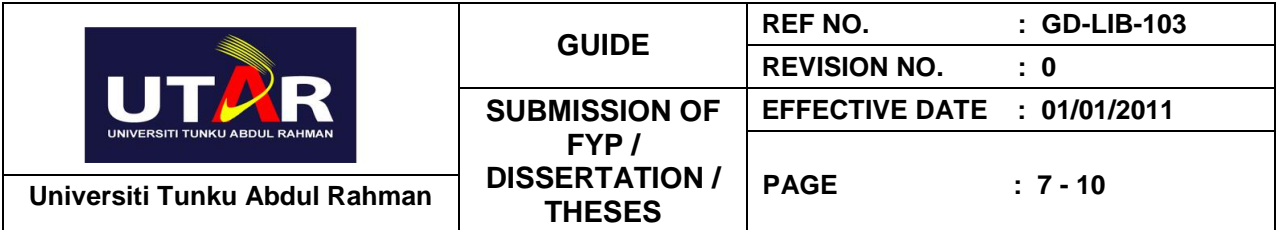

## **Appendix 2: How to convert your file into PDF format by using Cute PDF Writer**

- 1. [Download CutePDF Printer](http://webpages.charter.net/tuckpress/pdf_tutorial/cutepdf_tutorial_1.html) at <http://www.cutepdf.com/download/CuteWriter.exe>
- 2. [Install the program cuteprinter.exe](http://webpages.charter.net/tuckpress/pdf_tutorial/cutepdf_tutorial_2.html)
- 3. Select [Print the Document](http://webpages.charter.net/tuckpress/pdf_tutorial/cutepdf_tutorial_3.html) to save the document in PDF format

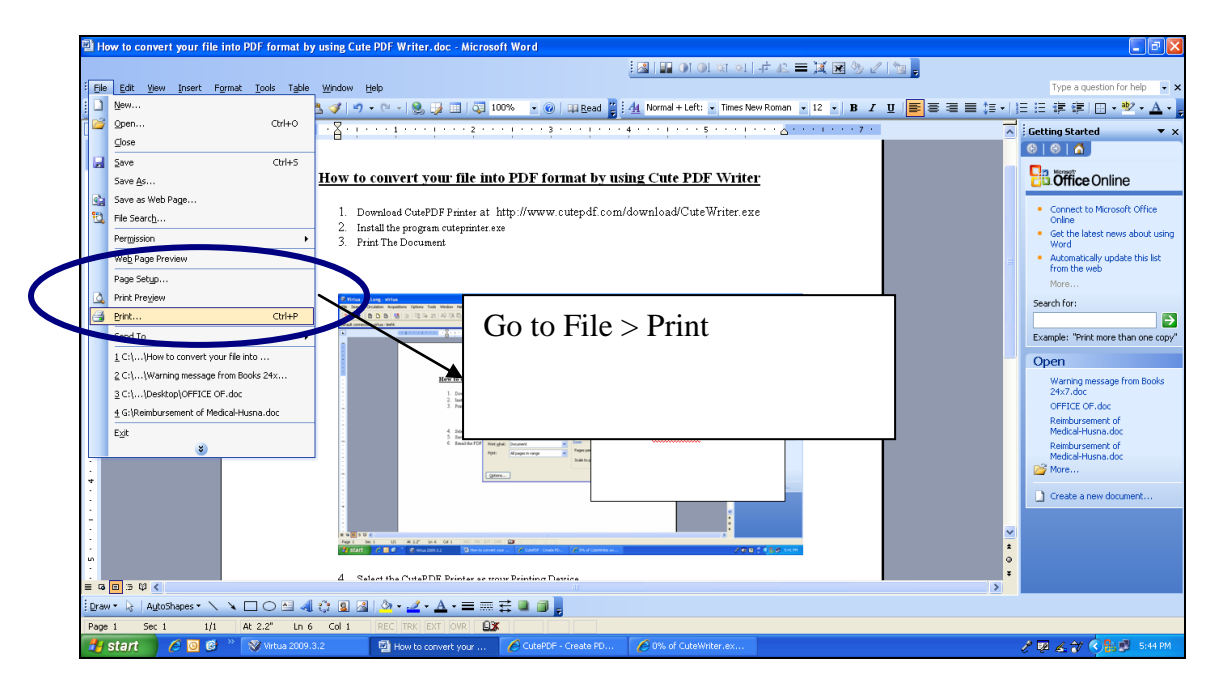

## 4. [Select the CutePDF Printer as your Printing Device](http://webpages.charter.net/tuckpress/pdf_tutorial/cutepdf_tutorial_4.html)

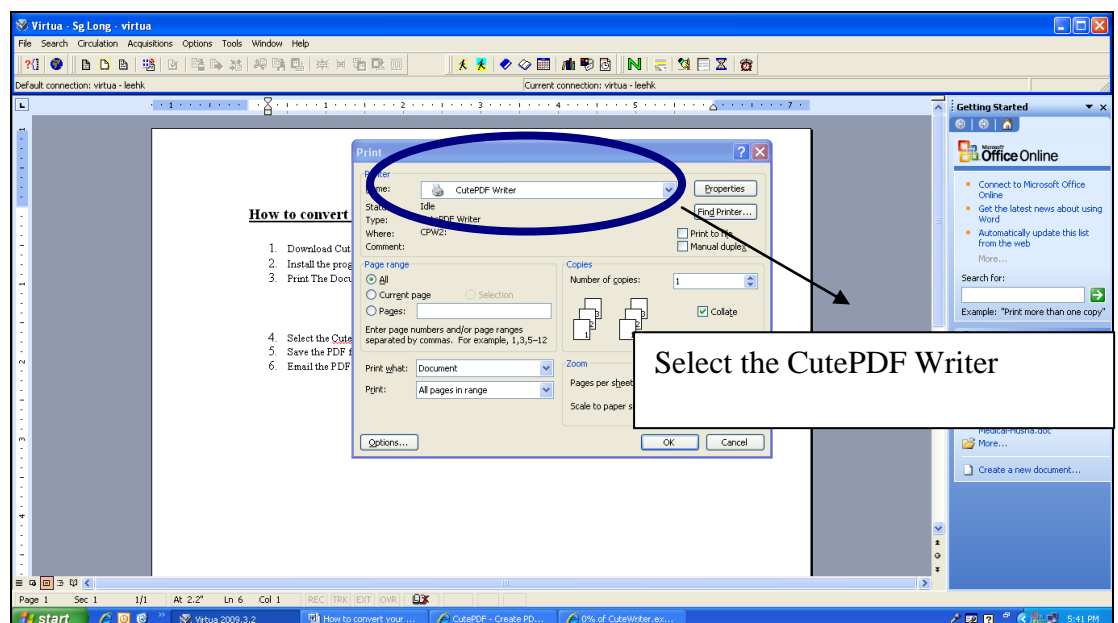

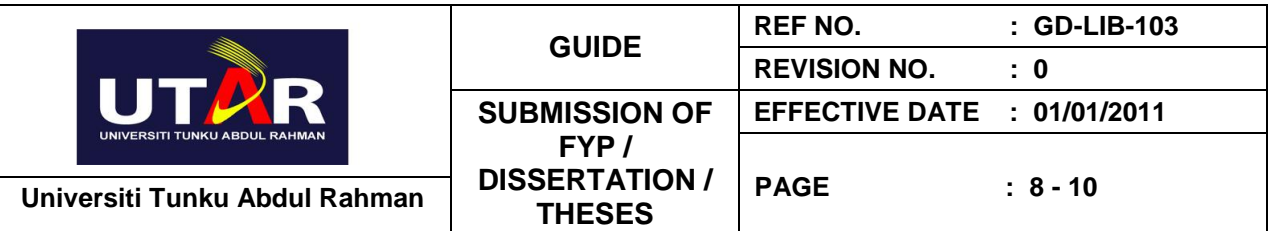

# 5. [Save the PDF file](http://webpages.charter.net/tuckpress/pdf_tutorial/cutepdf_tutorial_5.html)

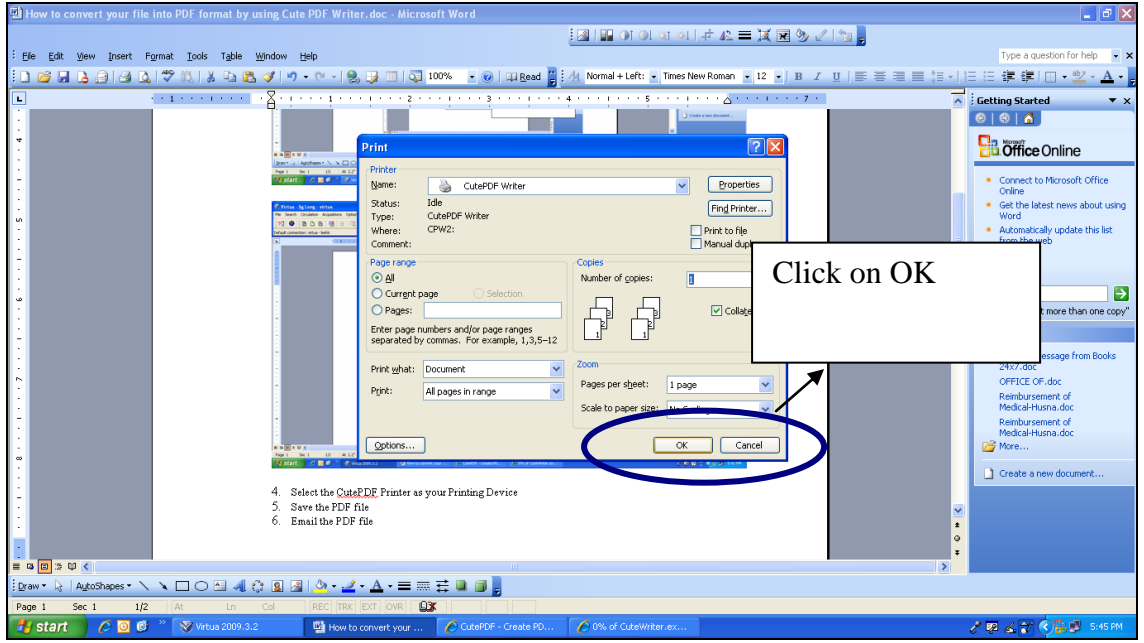

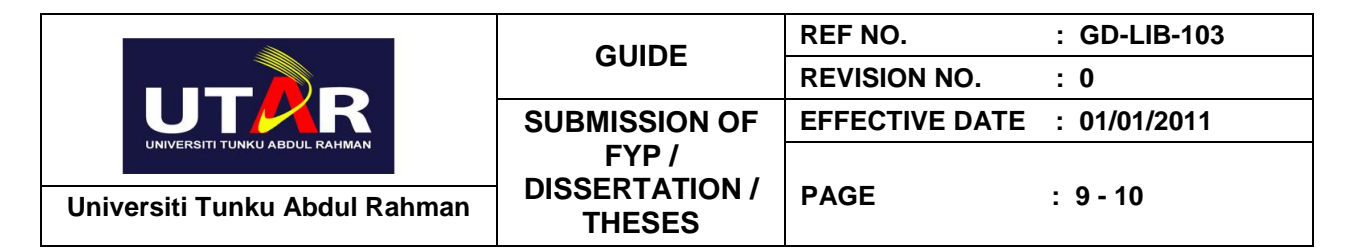

# **Appendix 3: How to zip your files using the Zip Utility**

1. [Right](http://webpages.charter.net/tuckpress/pdf_tutorial/cutepdf_tutorial_5.html) click on the file

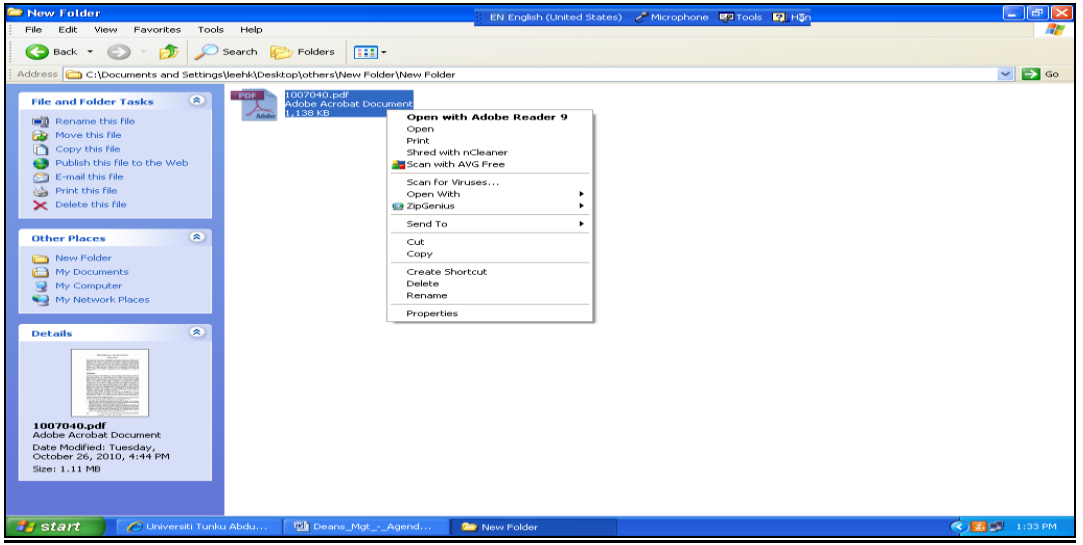

2. Point to ZipGenius

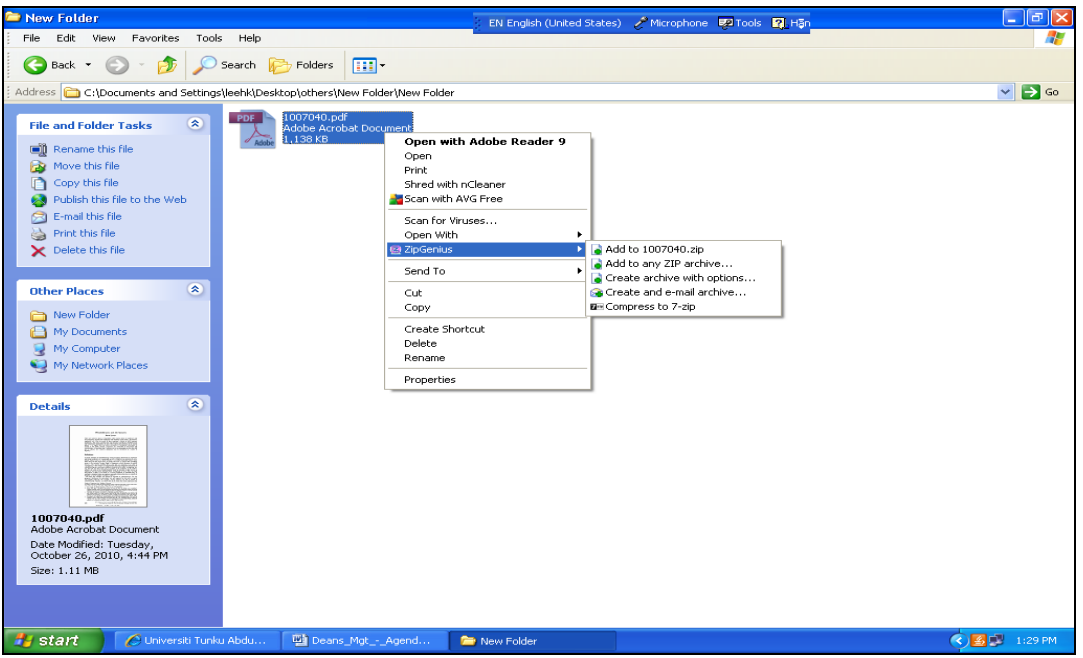

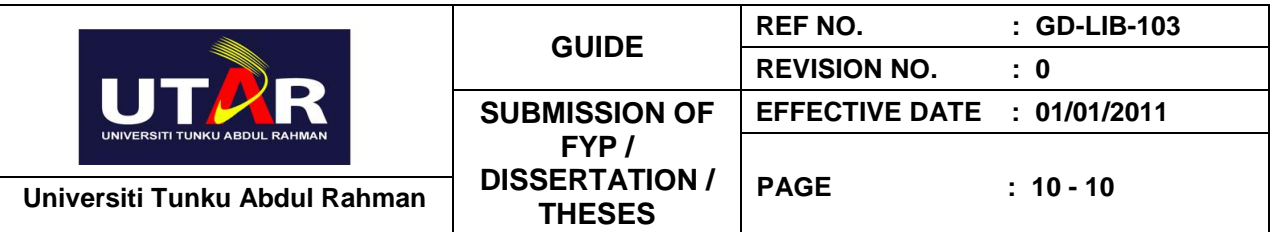

3. Point to Add to *filename*.zip

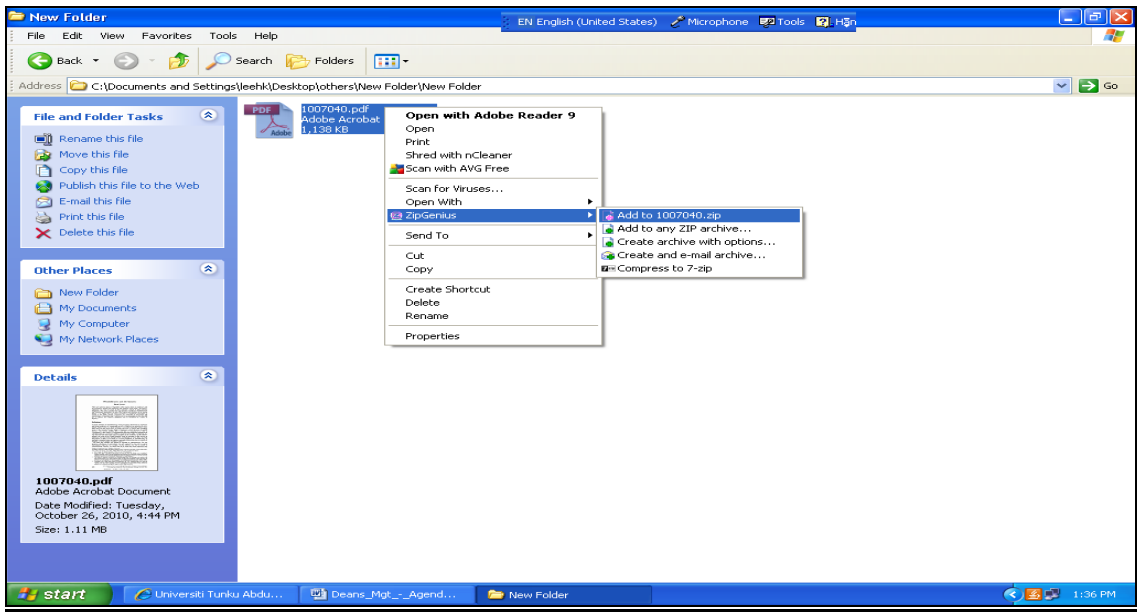

4. The zipped file is ready

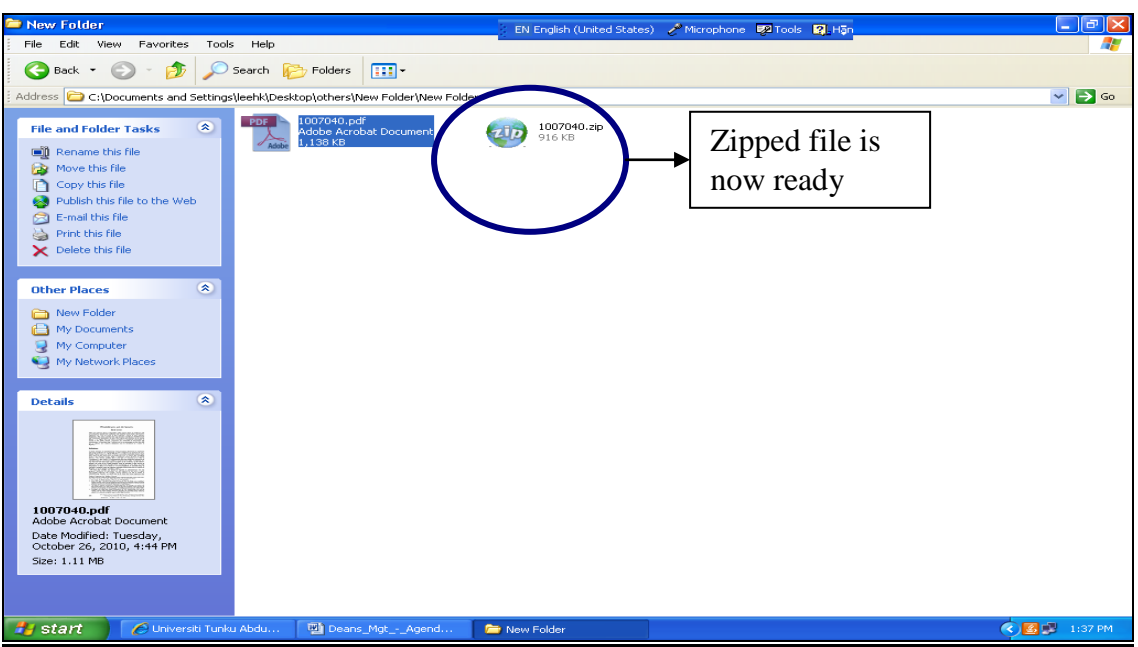